## 1.1 Glätten und Formen (Flattening and Forming)

Hiermit können Flächen und dazu gehörige *Transformationsobjekte (Transformation Objects) (Kurven, Kanten, Punkte)* abgewickelt werden. Diese neue Funktion lässt sich sowohl auf Flächen als auch auf Volumenkörper anwenden.

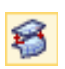

*Bearbeiten > Fläche > Glätten und Formen*

*Edit > Surface > Flattening and Forming*

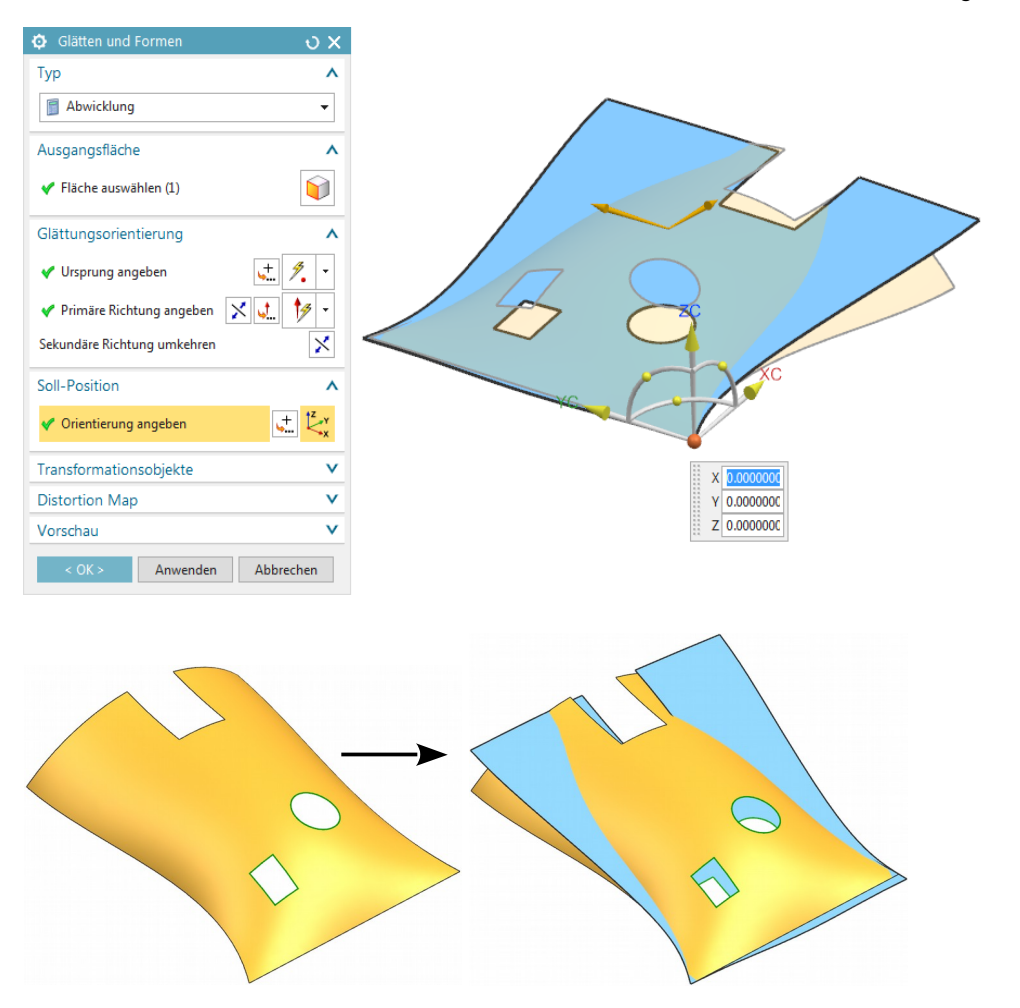

Auf der abgewickelten Fläche kann man anschließend, z.B. neue Kurven für Durchbrüche erzeugen. Diese können dann mit dem *Typ (Type) Formen und Wiederverwenden (Forming and Reuse)* wieder "zurück gewickelt" werden.

## 1.1 Glätten und Formen (Flattening and Forming)

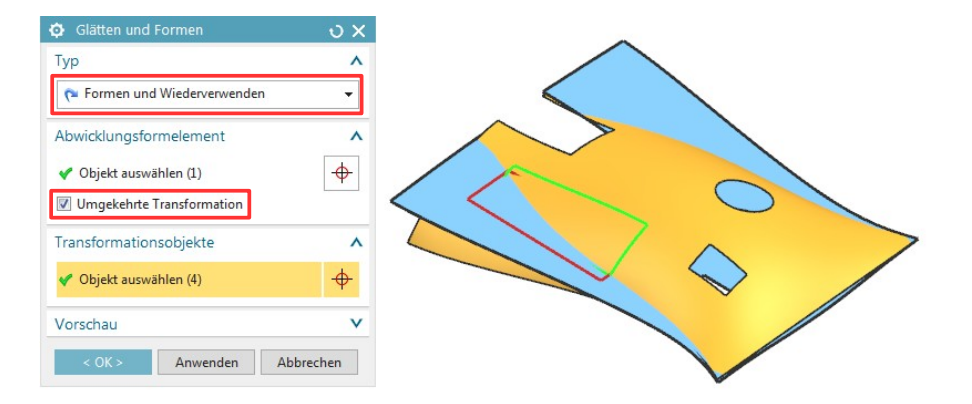

Als *Abwicklungsformelement (Flattening Feature)* wurde die zuvor abgewickelte hellblaue Fläche gewählt. Die rote Skizze wurde als *Transformationsobjekt (Transformation Object)* definiert. Als Ergebnis erhält man die grüne Kurve, die auf der orangen Fläche liegt.

**ACHTUNG!** Das Ergebnis ist keine exakte Abwicklung. Die Flächen sind lt. Analyse nicht identisch!

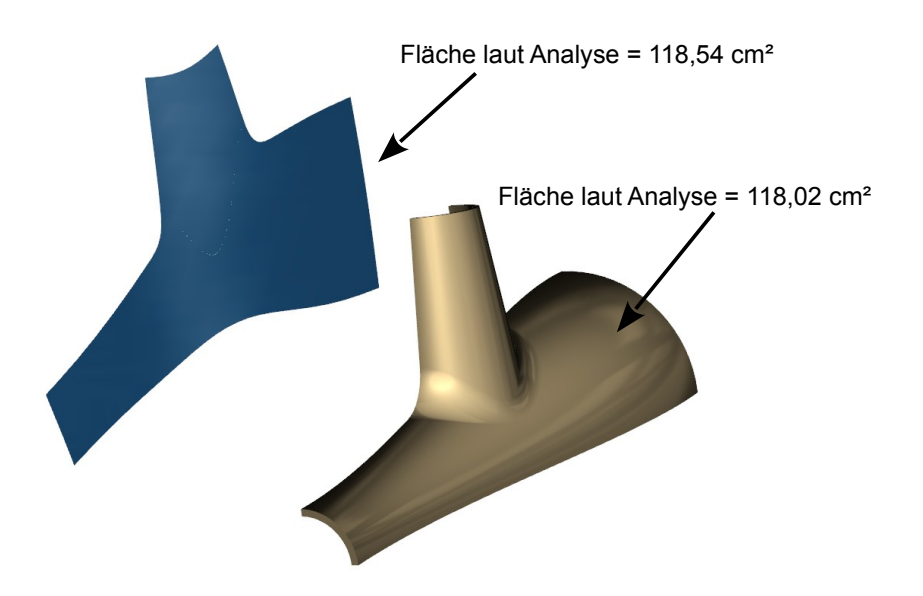

Ggf. müssen Sie das Teil vereinfachen, um ein Ergebnis zu erhalten. So wurde das dargestellte Teil auf der vorigen Seite durch Halbieren des Teils in der Randspalte erstellt.

Das Teil in der Randspalte erzeugte die abgebildete Fehlermeldung. Allerdings kamen bei der Angabe eines anderen *Ursprungs (Origin)*, doch wieder eine Lösungen heraus.

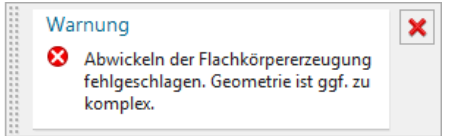

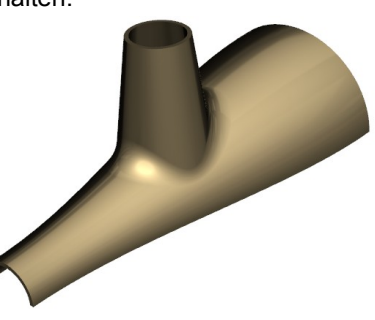

Unter dem Menüpunkt *Distortion Map* (im deutschen Menü nicht übersetzt, Distortion = Abbildverzerrung, Verwerfung, Formänderung) wird eine Abweichungsanalyse für Längen, Flächen und Winkel angeboten. In der Abbildung wurde die Längenabweichung dargestellt.

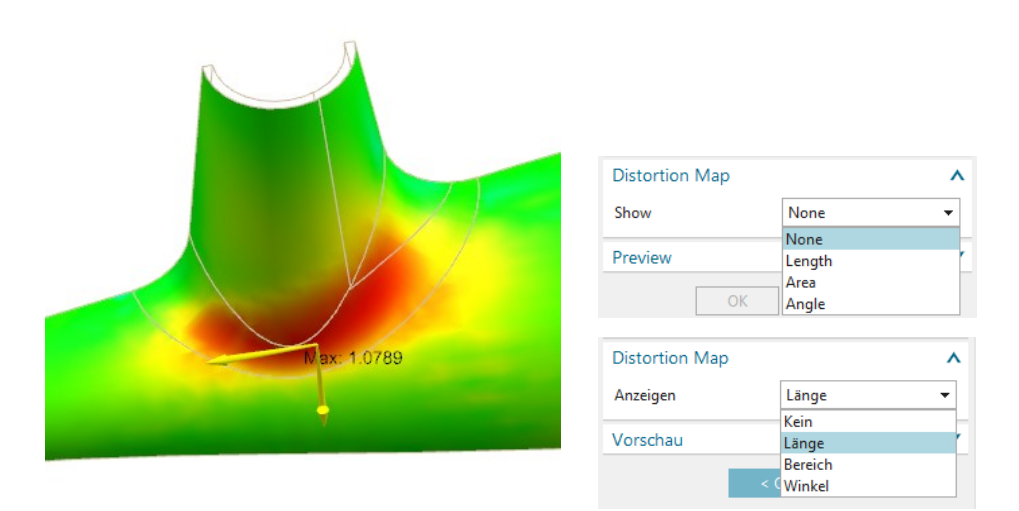